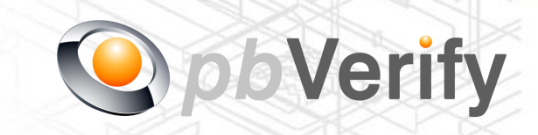

Page **1** of **8**

# API Documentation

## API TYPE: **pbVerify KYC**

## CALL FUNCTION: **pbverify-kyc**

Release date: 22 October 2018

## **REVISION**

### Version 1.2 13 March 2018

This document and the contents thereof are protected by copy right laws and may not be copied or re-distributed in any way.

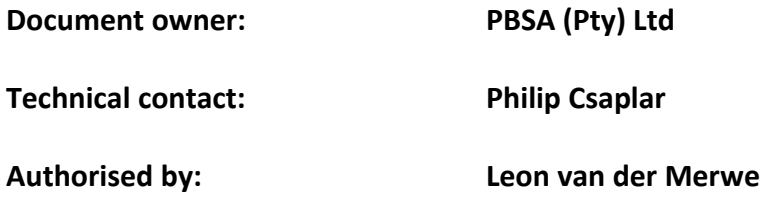

#### **Contents**

- 1. Introduction
- 2. Service Overview
- 3. RESTful Service
- 4. JSON OUTPUT
- 5. PHP Client Connections
- 6. Management Console
- 7. Error Codes

Signed off by:

#### $\mathsf{X}$

This document is signed with an advanced electronic signature which protects the integrity of the document and the identity of the signer.

Please ensure that the signature is VALID (content is unchanged) by clicking on the signature before using this document.

This document is tamper-evident and may not be changed or altered in any way.

#### **1. Introduction**

#### **JSON**

(JavaScript Object Notation) is a text-based, human-readable data interchange format used for representing simple data structures and objects in Web browser-based code. **JSON** is also sometimes used in desktop and server-side programming environments.

#### **REST**

(Representational State Transfer) is an architectural style, and an approach to communications that is often used in the development of [Web services.](http://searchsoa.techtarget.com/definition/Web-Services-Glossary) The use of REST is often preferred over the more heavyweight [SOAP](http://searchsoa.techtarget.com/definition/SOAP) (Simple Object Access Protocol) style because REST does not leverage as much bandwidth, which makes it a better fit for use over the Internet. The SOAP approach requires writing or using a provided server program (to serve data) and a client program (to request data).

This document serves as technical guide to allow 3rd parties to access the pbVerify API Service by means of RESTful web service through a secure HTTPS tunnel.

Note that this is not a free service and all transactions must be considered billable. To activate the service please contact us for more information on 011 516 9400 and ask to speak with a pbVerify consultant.

#### **2. Service Overview**

#### **pbVerify KYC API**

#### **Function: pbverfiy-kyc**

This API call gives businesses that are required to FICA their customers, the ability to digitally compare inputted ID and Address data against the SACRRA (South African Credit Risk Reporting Association) database, using a rule set of match criteria to match against the member's database. The API will also display the names of the SACRRA member where that address appears. If the address does not appear according to the match criteria KYC will fail using an exception rule.

The information required to perform a KYC check.

- 1. Consumer Details
	- a. ID Number South African ID Number
	- b. Firstname Consumers first name
	- c. Second name Consumers second name
	- d. Surname Consumers Surname
	- e. Enquiry reason FICA|Tracing
	- f. Your Reference Customer purpose
- 2. Match Criteria Use to match your inputted info
	- a. Street Street number and Name
	- b. Suburb
	- c. City
	- d. Province
	- e. Postal Code
	- f. Date Range This can be the number 1 to 36 meaning if 3, 3 months from today's date etc..
	- g. Minimum Match Number from 1 to 10, this is how many time you want your address to match a SACRRA Address

#### **3. RESTful Service**

This service is a standard RESTful Web service via an HTTPS tunnel. The section below covers the connections strings and the methods exposed via the service.

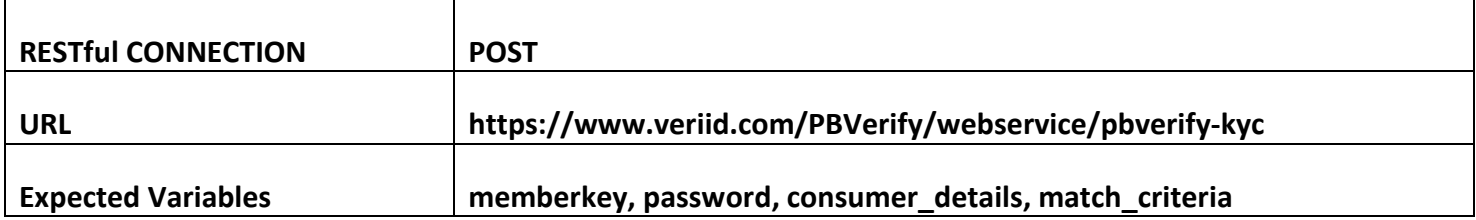

#### **EXPOSED FUNCTIONS**

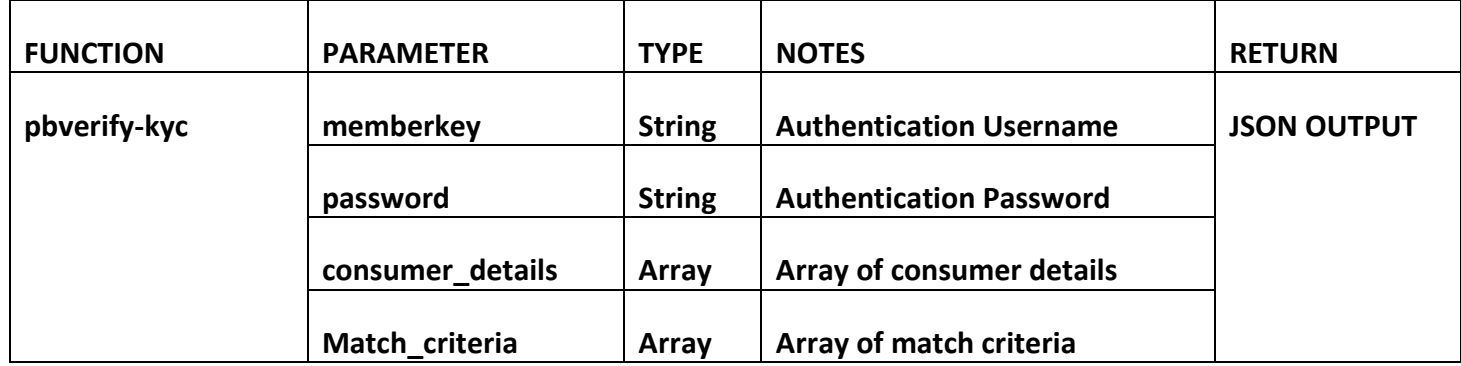

#### **4. RESTful JSON Response**

```
pbverify-kyc - Failure
```

```
{
```
**"Status": "Failure", "Error": "Your Email Address or Password was blank, please try again", "ErrorCode" : "E07" }**

```
pbverify-kyc – Success
      "Status": "Success",
      "KYC_Response": {
             "ConsumerDetail": {
                    "DisplayText": "Consumer Detail",
                    "Initials": "J",
                    "FirstName": "JUST",
                    "Surname": "GOOFY",
                    "IDNo": "7905015389079",
             },
             "SuccessfulAddressMatches": [{
                    "Address": "TRICELIA ST 18 WEST ACRES NELSPRUIT 1201",
                    "SubscriberName": "Telkom",
                    "LastUpdatedDate": "2017-05-25"
             },
             {
                    "Address": "TRICELIA ST 18 WEST ACRES NELSPRUIT 1201",
                    "SubscriberName": "Telkom",
                    "LastUpdatedDate": "2017-05-25"
             }],
             "MinimumMatchCriteria": {
                    "matchDateRange": "12 months",
                    "matchFound": 2,
                    "matchRequested": "2",
                    "matchSuccessful": "Yes"
             }
      }
```
**{**

**}**

```
<?php
```

```
 ini_set('display_errors', 1);
   ini_set('display_startup_errors', 1);
   error_reporting(E_ALL);
   function getCall($memberkey, $password, $consumer_details, $match_criteria){
     $url = "https://www.veriid.com/PBVerify/webservice/pbverify-kyc";
     $data = array('memberkey' => $memberkey, 'password' => $password, 'consumer_details' => $consumer_details, 
'match_criteria' => $match_criteria);
    $ch = curl init();
    curl_setopt($ch, CURLOPT_URL, $url);
     curl_setopt($ch, CURLOPT_POST, count($data));
     curl_setopt($ch, CURLOPT_POSTFIELDS, http_build_query($data));
     curl_setopt($ch, CURLOPT_RETURNTRANSFER, true);
     curl_setopt($ch, CURLOPT_SSL_VERIFYPEER, false);
     $output = curl_exec($ch);
     $info = curl_getinfo($ch);
     $error = curl_error($ch);
     curl_close($ch);
    echo "<pre>" .print_r($output, true) . "</pre>";
   }
   $consumer_details = array(
       "idNumber" => "7905565312088", // ID Number of person doing search for
       "firstname" => "Just", // First name
       "secondname" => "Very", // Second name
       "surname" => "Goofy", // Surname
       "enquiryReason" => "FICA", // FICA | Tracing | 
       "yourReference" => "465465",
   );
   $match_criteria = array(
       "street" => "18A Tricelia",
       "suburb" => "West Acres",
       "city" => "White River",
       "province" => "Mpumalnaga",
       "pocode" => "1200",
       "dateRange" => "12",
       "minimumMatch" => "2"
   );
```
getCall("YOUR MEMBERKEY GOES HERE", "YOUR PASSWORD GOES HERE", \$consumer\_details, \$match\_criteria);

⇒

#### **6. Management Console**

#### [http://www.veriid.com/API\\_Manager](http://www.veriid.com/API_Manager)

- Use Username and Password Provide by Pitney Bowes to Login
- System can be used to maintain Company Information
- Quick view of last 25 live API calls
- Reporting to view between dates of API calls
- Check the status of each transaction with error codes.

#### **7.** Error Codes

- E01 Invalid ID Number, please check ID Number and try again.
- E02 Missing or empty from Consumer Details.
- E03 Missing or empty from Match Criteria.
- E04 Search Disabled.
- E05 Insufficient funds. (COD Clients)
- E06 No Response from SACRA members.
- E07 Authentication error, please check your memberkey and password and try again
- E08 First Name does not match.
- E09 Second name does not match.
- E10 Surname does not match

This document is protected by Copyright Laws of South Africa and is the intellectual property of PBSA® pbVerify™. This document may not be distributed, copied or edited by any means without the express permission of the document owner.